## **Availability Calendar**

The Availability Calendar is run on a single product and displays the lowest quantity on hand for each day. The calendar in the top right corner allows you to select a date to view availability. By default, it will always show the current day and month. The red circle around a day represents the current day. The large calendar on the left shows the availability each day for the given product. The large calendar automatically updates when the date range is changed.

You can access the availability calendar from several areas throughout the system:

Products Area - right click a product and select Availability Calendar

Shortage Area - right click a product and select Availability Calendar

Booking / Cross Rental / Transfer / PO - highlight a product and click Availability Calendar

**Select Alternative** – when selecting an alternative for a product you can view the overall availability of the item before adding it to the booking

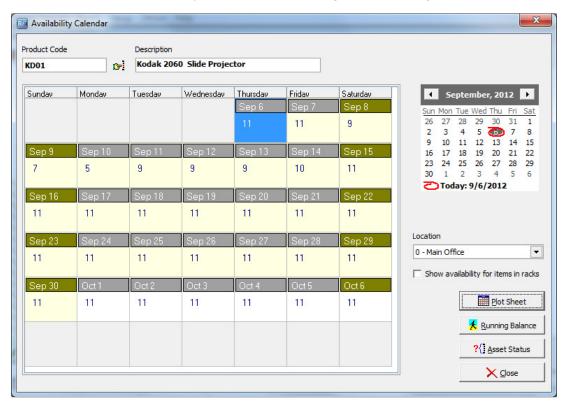

How is the lowest quantity on-hand calculated?

First, the system gathers all bookings for each day for the selected product and subtracts the qty from the qty on-hand. Next, it gathers all POs and cross rentals for the selected product and adds the qty to the qty on-hand. Next, it gathers all transfers for the selected product and either adds or subtracts the qty, depending on the transfer direction. The system disregards the time of the booking or PO and gives a qty for the entire day.